## **Adding New Items**

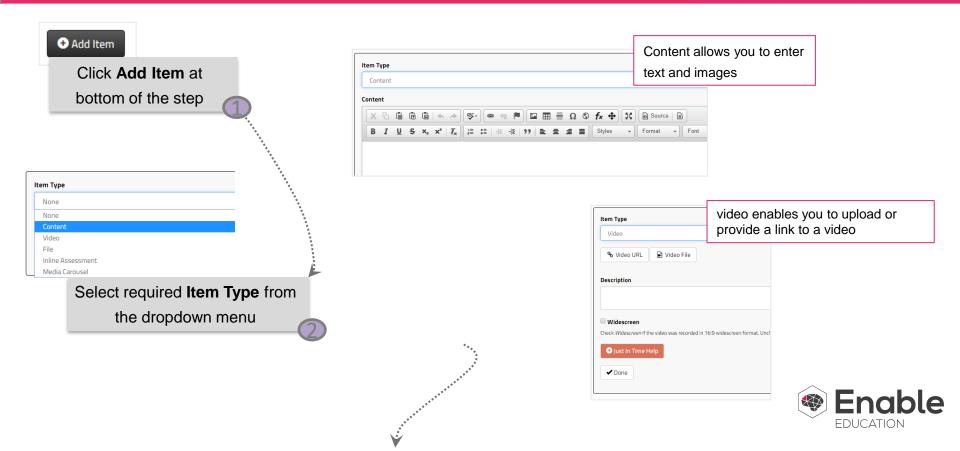

## **Adding New Items**

|                                             |                                                                         | **************************************                   |                                                                                                    |                  | -                                             |
|---------------------------------------------|-------------------------------------------------------------------------|----------------------------------------------------------|----------------------------------------------------------------------------------------------------|------------------|-----------------------------------------------|
| Question Type                               |                                                                         |                                                          | Item Type                                                                                                    |                  |                                               |
| None                                        |                                                                         |                                                          | File                                                                                                    |                  |                                               |
| None<br>Multiple Choice                     |                                                                         |                                                          | File                                                                                                    |                  |                                               |
| Short Answer                                |                                                                         |                                                          | Choose File                                                                                                    | No file selected |                                               |
| Long Answer<br>Table<br>Free-Form<br>Upload | Inline assessments have a v<br>of question formats to asses<br>students |                                                          | Description                                                                                                    | Help             |                                               |
|                                             | Item Type<br>Media Carousel                                             |                                                          | ✓ Done                                                                                                    |                  | lows you to add a<br>your students to<br>pad. |
|                                             | No images have been added to the media carousel.                        | Crag and drop or click here to select one or more images |                                                                                                    |                  |                                               |
|                                             | O lust in Time Help                                                     |                                                          |                                                                                                    | _                |                                               |
|                                             | Done                                                                    | images and the student                                   | Media Carousel allows you to upload several<br>images and the student to click them forwards and<br>backwards similar to a slide show. |                  |                                               |

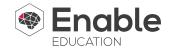